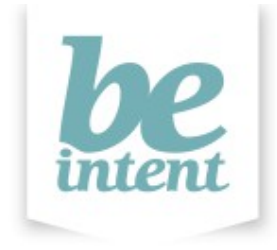

# **Deploying BE Intent in your company – Information for the IT Team**

# Introduction

The BE Intent application is a Mozilla Prism application. Mozilla Prism is essentially a cut down version of the Mozilla Firefox browser configured to serve pages from one location by default. The typical user interface on a browser has been removed so that BE Intent essentially becomes a web application housed in a native application window frame.

## Downloading

The native Windows installer for the application can be downloaded from [http://www.beintent.com/app/beintent\\_setup.msi](http://www.beintent.com/app/beintent_setup.msi) You can find information about downloading at [www.beintent.com/download](http://www.beintent.com/download)

## Software Requirements

The Microsoft Visual C++ 2008 Runtime Library will also need to be installed in order for the application to run correctly:

## <http://www.microsoft.com/en-us/download/details.aspx?id=29>

Without installing the MS Visual C++ 2008 Runtime package you will see this error message when the application tries to start: "This application has failed to start because the application configuration is incorrect. Reinstalling the application may fix this problem.

Some features of BE Intent will not work without Adobe Flash also being installed. Adobe provide their Flash browser plugins for Windows in two different flavours: one for Internet Explorer and one for 'Other Browsers'. The BE Intent application uses the flash plugin for 'Other Browsers' if it is installed.

## **Deployment**

Deployment can be done through Microsoft Group Policy or by other means.

Installation of the BE Intent application will write two folders:

C:\Program Files\BE Intent\prism (the Prism framework)  $C:\P$ rogram Files\BE Intent\prism.app (the specific BE Intent Prism application)

Some registry keys are created by the installer as part of keeping track of what directories belong to the application:

Computer\HKEY\_LOCAL\_MACHINE\SOFTWARE\Microsoft\Windows\CurrentVersion\Installer\ Folders: 'C:\Program Files\BE Intent\prism.app\' (and similar keys for sub-directories of prism.app)

Computer\HKEY\_LOCAL\_MACHINE\SOFTWARE\Microsoft\Windows\CurrentVersion\Installer\ Folders: 'C:\Program Files\BE Intent\prism\' (and similar keys for sub-directories of prism)

User authentication is done by our web server; there are no license files.

Memory Consumption

The running BE Intent process (prism.exe) may use anything between 30Mb and 50Mb of memory, although the use of Adobe Flash on certain pages of the tool may increase this to the order of 70Mb while the Flash content is viewed.

Internet Access

The application requires internet access to:

```
www.beintent.com
content.beintent.com
```
in order to operate correctly.

The BE Intent application downloads data periodically (typically hourly) across the day at an average of 16 downloads a day per user. Each download is less than 100kB.

Application Configuration and Profiles

### **Default Settings**

Default program preferences are created as the file:

C:\Program Files\BE Intent\prism\defaults\preferences\preferences.js

However, user-specific changes are saved in the user preferences file (location shown further in this document).

## **Proxy Settings**

The most interesting aspect of the preferences.js is the configuration of proxy servers. There are four options available, and corresponding lines in the preferences file are shown (in order listed in settings page):

1) No proxy (default): No explicit proxy setting.

2) Auto-detect proxy settings for this network:

pref("network.proxy.type", 4);

3) Manual proxy configuration with proxy address of myproxy:8080 for all protocols:

```
pref("network.proxy.type", 1);
pref("network.proxy.http", "myproxy");
pref("network.proxy.http_port", 8080);
pref("network.proxy.share proxy settings", true);
```
4) Automatic proxy configuration URL:

```
pref("network.proxy.type", 2);
pref("network.proxy.autoconfig_url", "http://my.proxy.url");
```
The BE Intent application will not use the Internet Explorer proxy settings (although authentication may be a different matter), so if a proxy is to be used correctly then one of the last three options above will be needed.

#### **User Settings and Cache**

User-specific files (such as saved preferences) are stored differently depending on the version of Windows.

## Under Windows XP:

#### Cached content is stored in:

```
C:\Documents and Settings\(username)\Local Settings\Application Data\Prism\BE 
Intent\Profiles\(something).default
```
#### and:

```
C:\Documents and Settings\(username)\Local Settings\Application Data\Prism\BE 
Intent\Profiles\(something).default\Cache
```
#### User settings and extensions are stored in:

```
C:\Documents and Settings\(username)\Application Data\Prism\BE Intent\Profiles\
(something).default
```
#### Under Windows Vista:

#### Cached content is stored in:

C:\Users\(username)\AppData\Local\Prism\BE Intent\Profiles\(something).default

#### and:

```
C:\Users\(username)\AppData\Local\Prism\BE Intent\Profiles\
(something).default\Cache
```
#### User settings and extensions are stored in:

C:\Users\(username)\AppData\Roaming\Prism\BE Intent\Profiles\(something).default

Irrespective of the Windows version, important settings files are written to the ... Profiles\ (something).default\ directory:

prefs.js - saved settings. e.g. Manually set per-user proxy settings. formhistory.sqlite - saved form data, including web site login name and password. signons.sqlite - stored login name and password, as prompted by the application. cookies.sqlite - saved cookies (login options, tooltip settings).

Preferences written in prefs.js will override the settings found in preferences.js. The same format, keys and values can be used except that the setting prefix must change from 'pref' to 'user pref'. e.g. Using an auto-detect proxy setting for a specific user would result in the line:

user pref("network.proxy.type", 4);

in the prefs.js file.

## **Profile Size**

There are two files in the profile directory that total 1MB in size, plus whatever is stored in the Cache directory. There is a certain amount of control over the size what gets stored in here; the disk cache size can be set (in number of kB) from within the preferences file. e.g. To limit the size of the disk cache to 30MB:

pref("browser.cache.disk.capacity", 30720);

Alternatively, the disk cache can be disabled completely:

pref("browser.cache.disk.enable", false);

but we recommend keeping the disk cache enabled.

The default cache size limit is 50MB.